# IrfanView cheat sheet

### Browsing between images

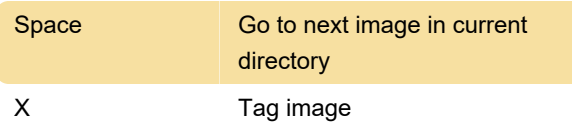

## Handling files

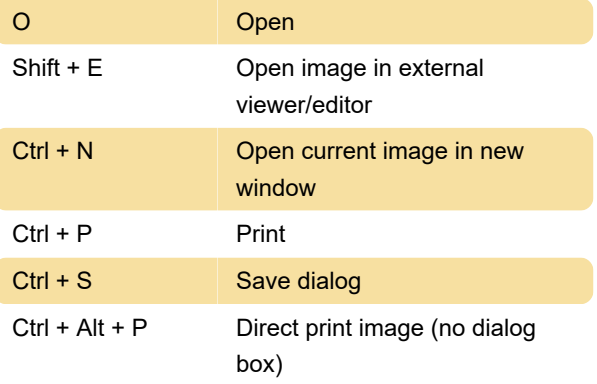

#### View and zoom

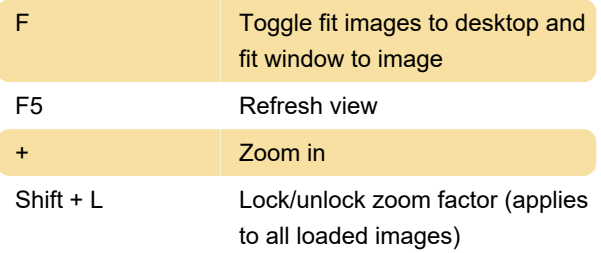

## Basic editing functions

L Rotate 90 degrees left

#### Copy, paste and select

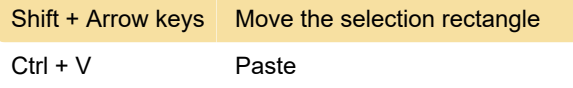

#### Main window

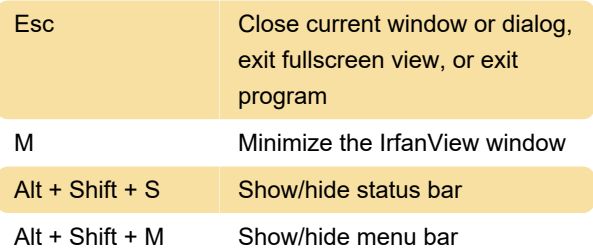

## Tools and dialogs

 $Ctrl + Shift + S$  Set image as wallpaper stretched

## **Plugins**

Note: Following shortcuts requires related plugins to be installed.

Last modification: 10/27/2023 10:53:59 AM

More information: [defkey.com/irfanview](https://defkey.com/irfanview-shortcuts?filter=basic)[shortcuts?filter=basic](https://defkey.com/irfanview-shortcuts?filter=basic)

[Customize this PDF...](https://defkey.com/irfanview-shortcuts?filter=basic?pdfOptions=true)